## **001031 - Tabela de Países**

Esta tabela deve ser utilizada para cadastrar os países com os quais a empresa mantém relações comerciais. Os países são utilizados na localização dos estabelecimentos das filiais, clientes, fornecedores e representantes, além de identificar a moeda corrente e o bloco econômico do qual o país participa, viabilizando controles gerenciais de desempenho.

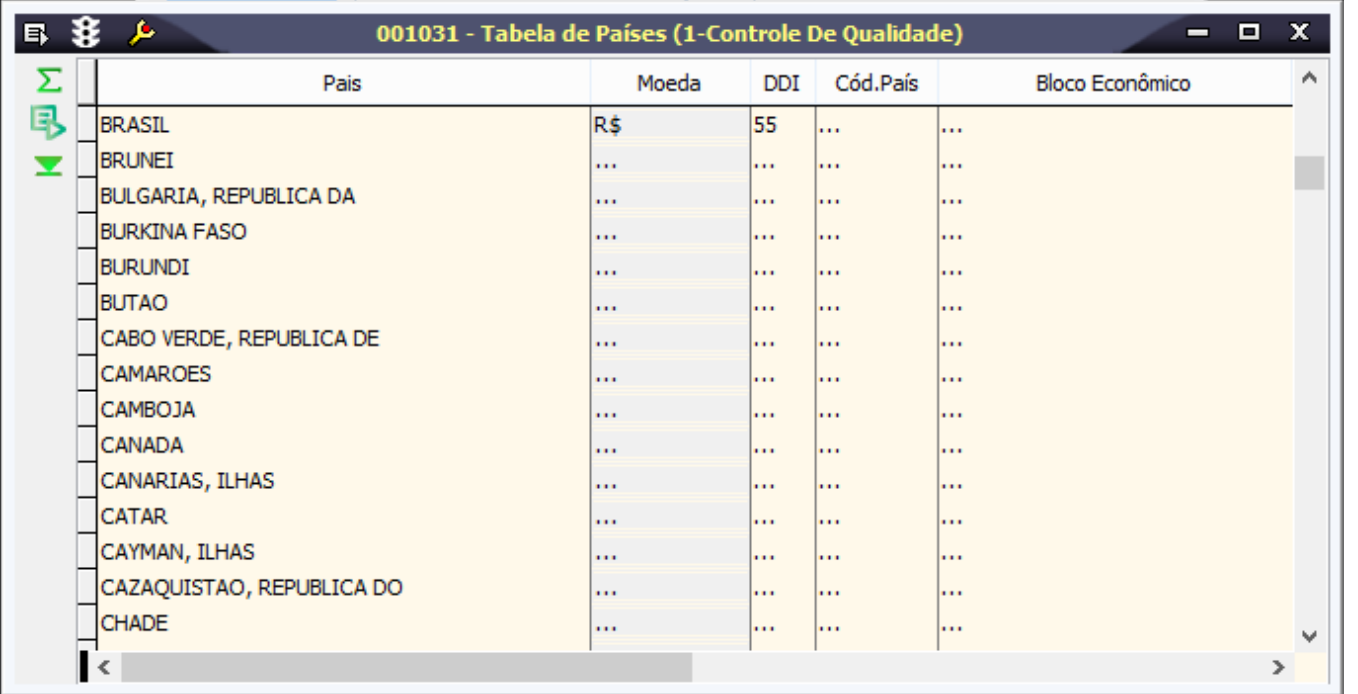

Após a inclusão dos países, é possível configurar os parâmetros relacionados a seguir para sugerir um pais padrão nos cadastramentos de filiais, clientes, fornecedores e representantes: • PAIS\_PADRAO

• CODIGO\_PAIS\_PADRAO

• CODIGO\_PAIS\_ORIGEM

## Módulos que exibem a tela 001031

• Filiais

• Representantes de Vendas • Clientes

• Fornecedores

Pré-requisitos

004001 - Moedas

## Procedimentos

- 1. Acesse a tela 001031 Tabela de Países.
- 2. Clique no botão Inclui (F5).
- 3. Informe uma descrição para o País.
- 4. Selecione a Moeda corrente.
- 5. Informe o DDI (Discagem Direta Internacional) do país, com o objetivo de facilitar o contato telefônico com a empresa estrangeira.
- 6. No campo Cód. País, informe a sigla ou código para a identificação do país. Esta informação será posteriormente utilizada na DI Declaração de Importação.
- 7. A informação do Bloco Econômico é apenas informativa.
- 8. Clique em Salva (F4).

## Relatórios

Para consulta e impressão do cadastro de países, está disponível o relatório da tela:

(A) Tabela de Países